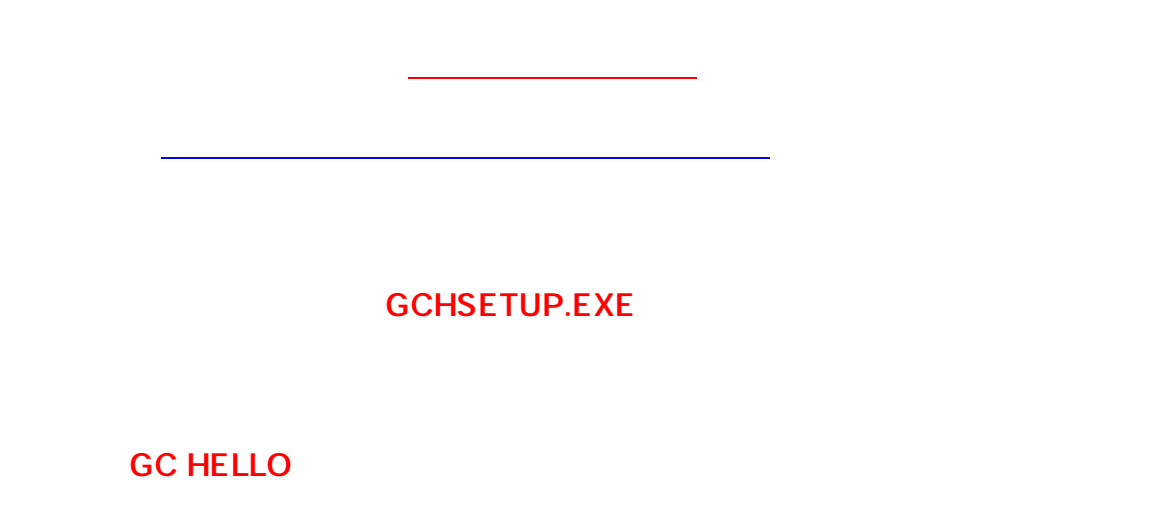

トラブルシュート: ハロー再セットアップ手順

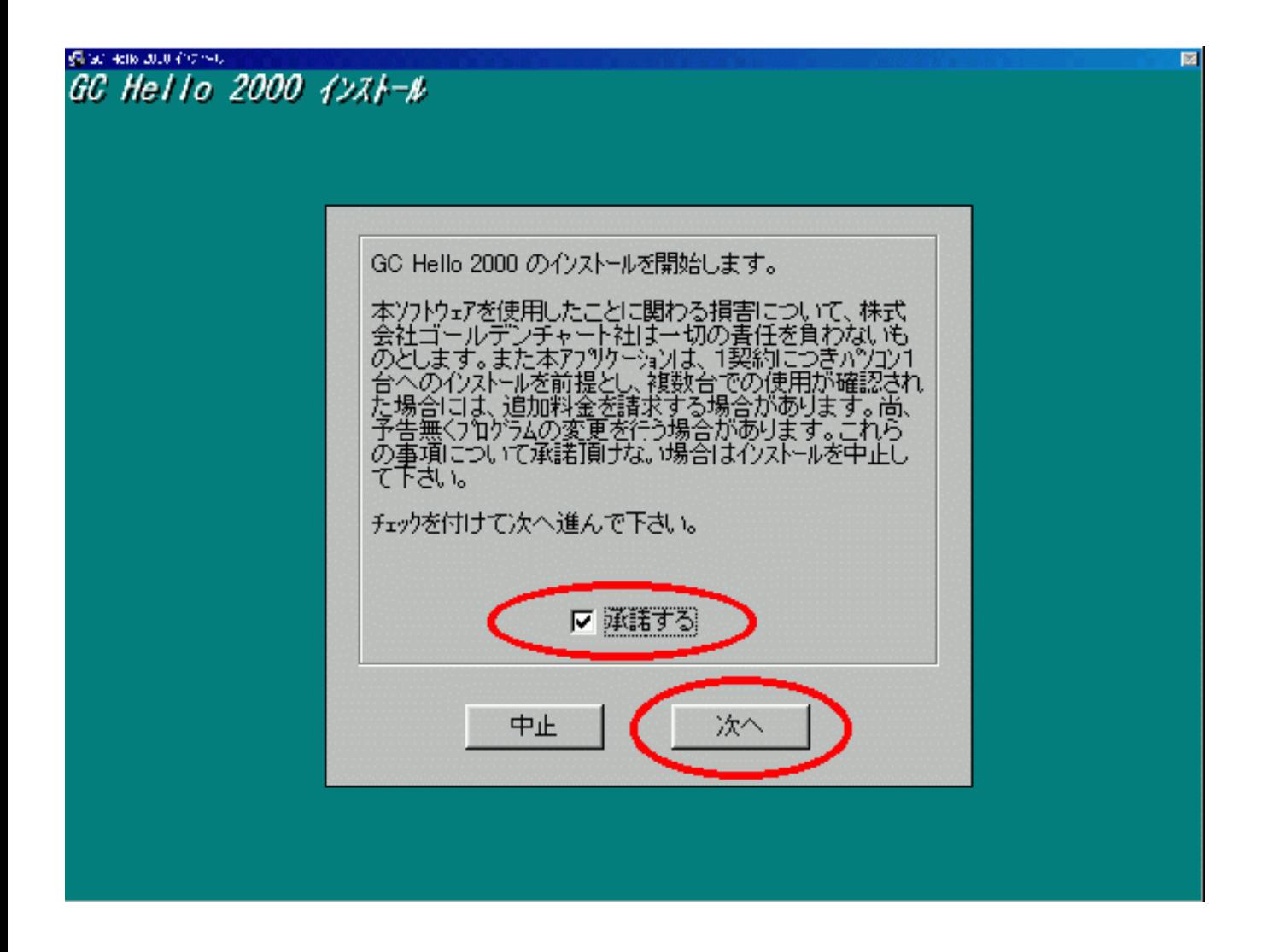

3.インストール項目選択画面が表示されます。一番上にあるGC HELLO しょうかん インストール先のドライブは特に変更する そうしょうがく しょうしょうがく 「Cドライブ」

> $1/4$ (c) 2024 Golden Chart Co., Ltd <gchello@gcnet.co.jp> [URL: https://www.gchello.jp/faq/index.php?action=artikel&cat=2&id=48&artlang=ja](https://www.gchello.jp/faq/index.php?action=artikel&cat=2&id=48&artlang=ja)

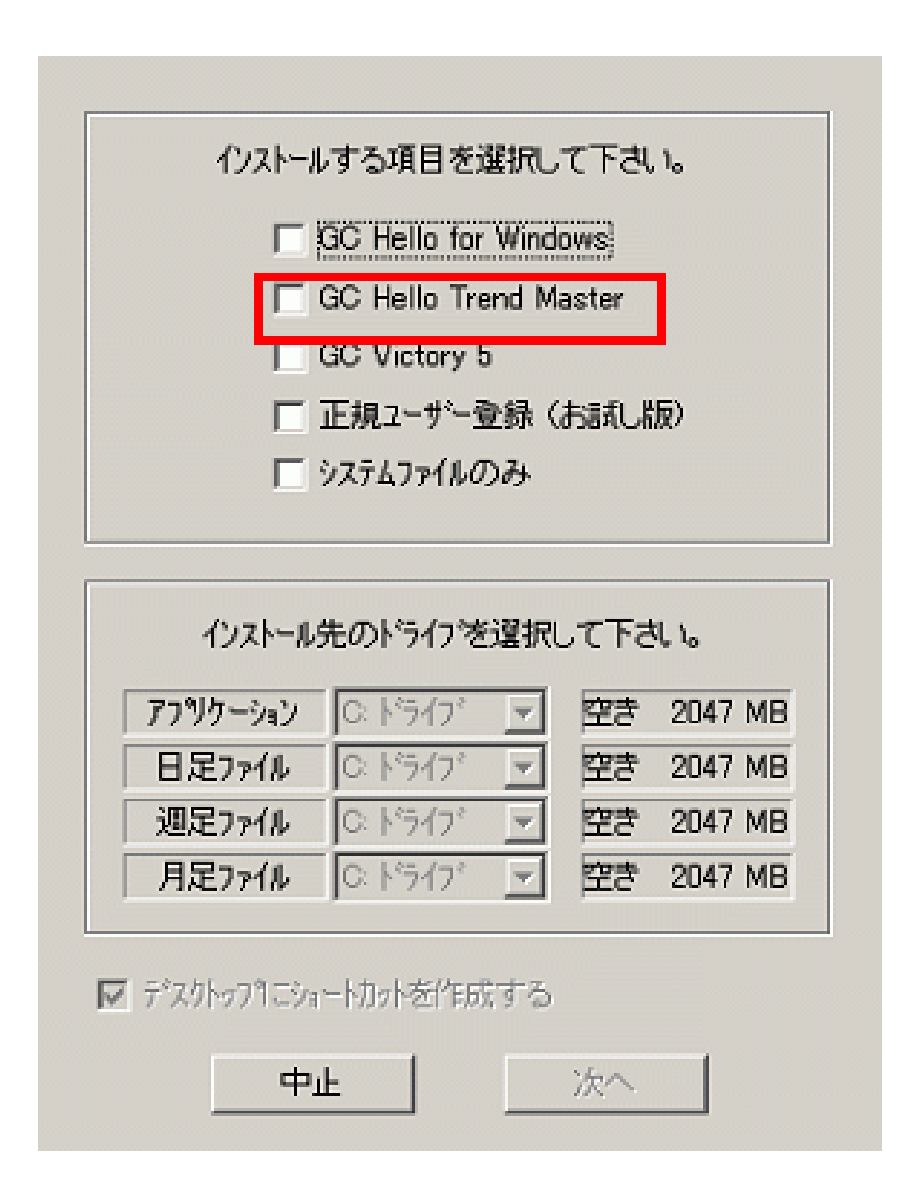

 $\sim$  100  $\sim$  100  $\sim$  100  $\sim$  100  $\sim$  100  $\sim$  100  $\sim$  100  $\sim$  100  $\sim$  100  $\sim$  100  $\sim$  100  $\sim$  100  $\sim$  100  $\sim$ 

※注2…デスクトップによる<br>※注2…デスクトップによるとは、チェックを外してくだささい場合は、チェックを外してくだささい場合は、チェックを外してくだささい場合は、チェックを外してくだささい場合は、チェックを外してくだささい場合は、チェックを外してく

トラブルシュート: ハロー再セットアップ手順

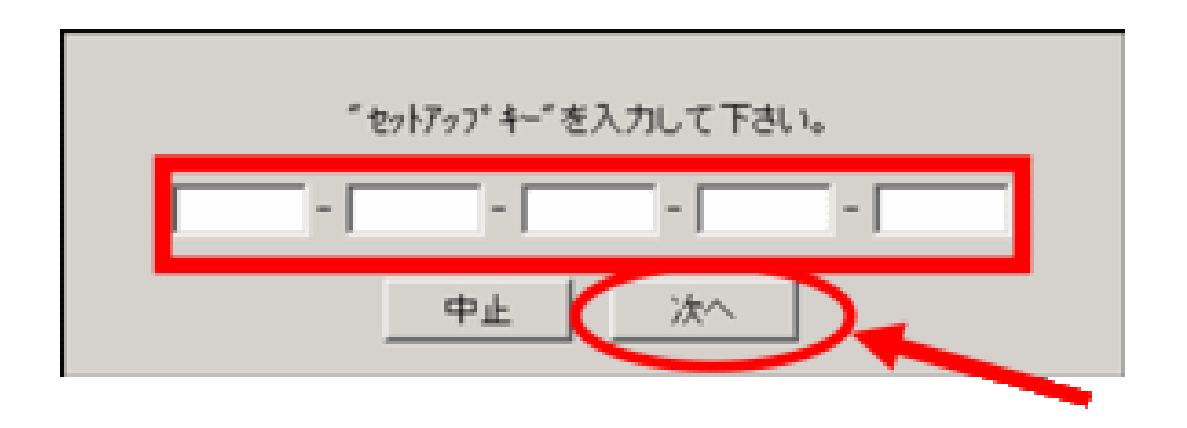

トラブルシュート: ハロー再セットアップ手順

DVD-ROM

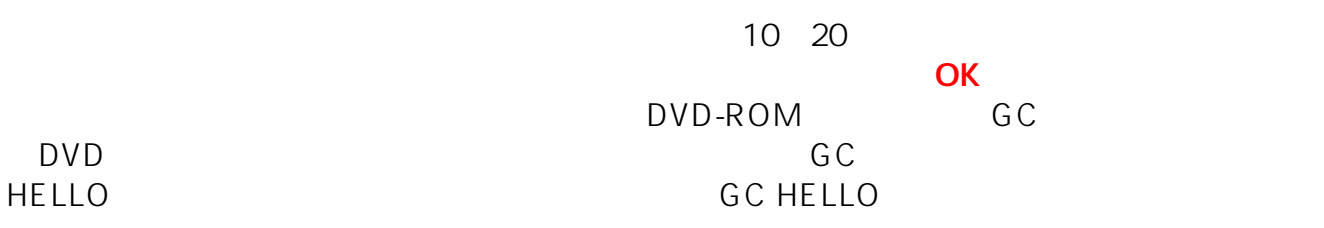

DVD-ROM

0465-73-8191

DVD-ROM

 $DVD$  and  $DVD$  and  $5500$   $5000$ 0465-73-8191

 $\mathsf{A}$ 

トラブルシュート: ハロー再セットアップ手順

ID: #1039  $: 2024 - 01 - 31$  13:42